In first picture here shows that four mail should not be read. These, I have opened and as you can see,<br>they do not appear that they are read.

## 42 Programmer Steder System ◎ ○ ○ S ● S Ի

## Fil

 $\overline{\mathbf{x}}$ 

 $\geq$  $\overline{a}_1$ ▼ <sub>På</sub>  $V \subseteq$ 

**OOG** 

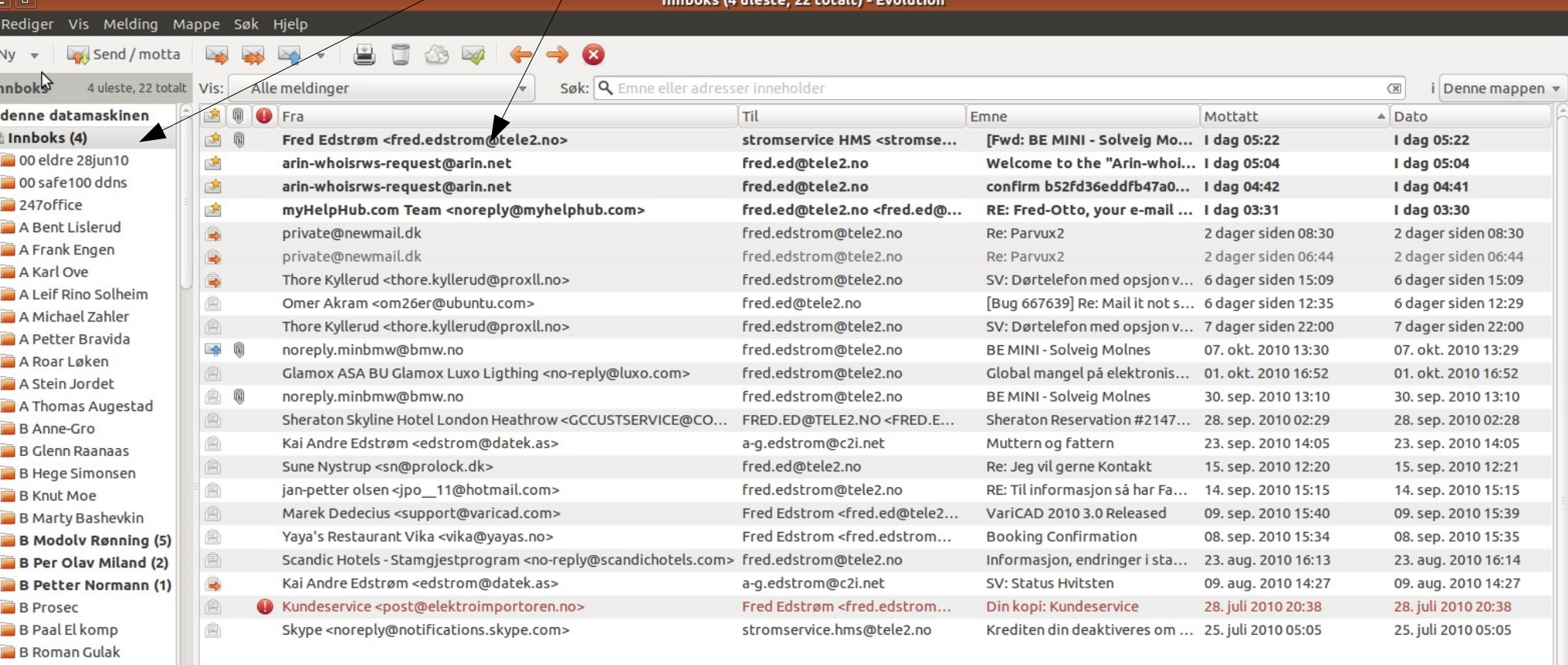

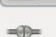

Kontakter

 $\sqrt{\sqrt{2}}$  Oppgaver

**B** Stiansen Scanner B Terje P BK B Terje Pedersen CAltinn D Cenika

E-post

28 Kalender

Notater

● ※ 7 °C 1 µ on. 3 nov., 05:28 (a) 23 & fred (b)

In the second picture here shows that two e-mail should not be read. These I have opened but there are still two unopened in the side window. But in the main window displays all messages as read

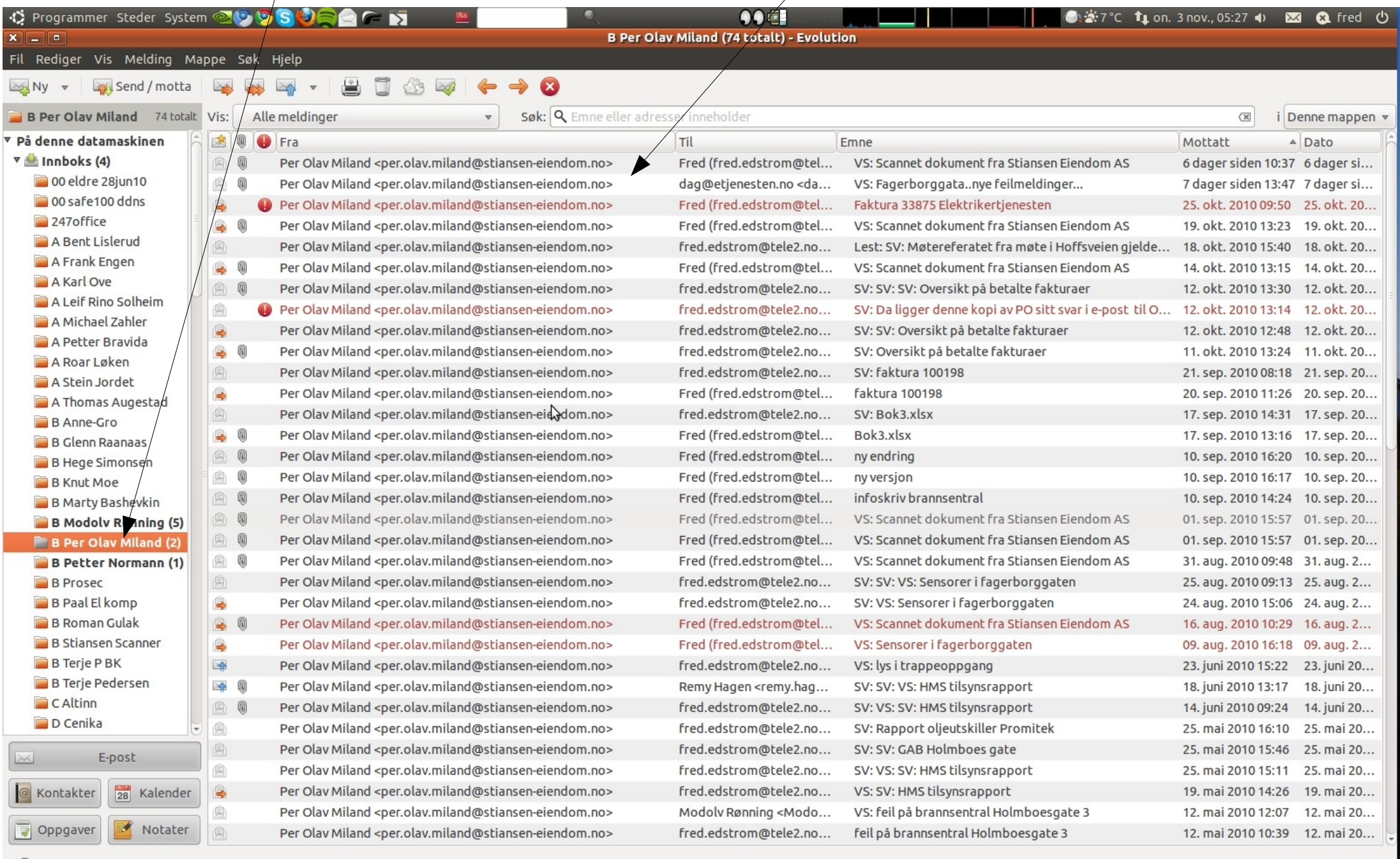

B Per Olav Miland (7... @ [Google Oversetter-...

Ŧ.

I hope this gives you any better explanation of the events here.

UBUNTU is commander's program, and I say after having used Windows since version 3.11

I am a professional user of applications, and I'm very satisfied as a user.

I only lack to get started in the last 2 applications that I use and which are developed on Windows platform, so I am totally independent of Windows and Office.

With Windows, I've probably spent over 20 years .....

Thanks for now 1.5 years of trouble-free UBUNTU if I compare to the other platform

Best regards from,

Fred Edstrom, Norway